**EN CASO DE SER EGRESADO DE PREPARATORIAS INCORPORADAS A LA UNIVERSIDAD DE GUADALAJARA SI ENTREGAN**

### **A) Documentos**

1.Certificadode Bachillerato Original, de nacimiento original,reciente y en buen estado. 2. Acta 3.CURP

## **B) Documentos a entregar para aspirantes de Grado Superior:**

- 1. Certificado parcial o total original de Licenciatura.
- 2. Certificado de Bachillerato original.
- 3. Acta de nacimiento original, reciente y en buen estado.
- 4. CURP original
- 5. Contenidos Temáticos de cada materia cursada (digitalizado PDF en una USB)
- 6. Plan de estudios de la carrera cursada (digitalizado PDF en una USB)

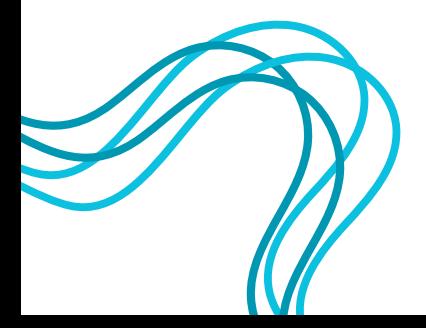

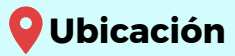

**Av. Universidad #203, delegación Ixtapa, Puerto Vallarta, Jalisco, México.**

**Correo**

**[aspirantes@cuc.udg.mx](http://www.cuc.udg.mx/)**

**Página web**

**www.cuc.udg.mx**

**Teléfono (322) 226 2208 (322) 222 2410**

UNIDAD DE INGRESO

**Información para trámites Información para trámites de Primer InBreso E Grado de Primer Ingreso y Grado Superior** 

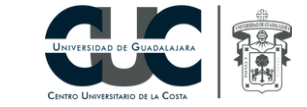

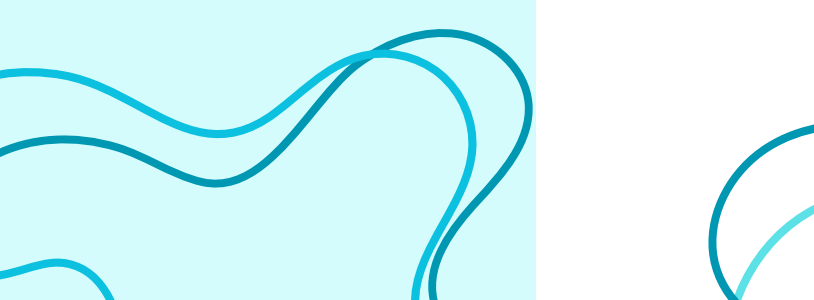

### **Pasos a Seguir**

**El registro de solicitudes estará disponible en las fechas que marca el Calendario de Trámites.**

### 1. **Registro de solicitud**

**A)** Ingresar a la página: **http://www.escolar.udg.mx**

B) En el apartado de **"Aspirantes"** Dar clic en la opción **"Registro de Trámites"**

**B)** Leer la información proporcionada.

Al final de la página selecciona la opción de **Solicitud de ingreso**

**C)** Proporciona la información que se te solicita.

**Si eres o fuiste alumno de bachillerato general oficial de la Universidad de Guadalajara, asegúrate de que tu solicitud quede registrada con tu código de bachillerato.**

#### **NOTA IMPORTANTE**

1. Al ingresar tu correo cerciórate que sea uno vigente al cual tengas acceso.

2. Deberás conservar el número de registro que se te proporcione y la contraseña, ya que te serán de utilidad para poder continuar con el trámite.

3. Para que la información sea enviada a tu correo deberás dar click a la opción: Enviar correo.

# **2. Imprimir la ficha de pago y liquidarla**

**A)** Ingresar en la opción **Seguimiento de Trámites** y proporciona la información que se solicita.

En la parte superior dar clic en la opción **Formato de Pago**

**En caso de que no te aparezca el formato, cerciórate de tener desactivada la función de BLOQUEADOR DE ELEMENTOS EMERGENTES**

**B)** Acudir a la institución bancaria a liquidar el monto antes de la fecha límite que marca el formato. (El formato menciona las instituciones bancarias en las que se puederealizar el pago)

**C)** Leer cuidadosamente las notas importantes que vienen impresas en el formato, ya que especifican las instrucciones a seguir

### **3. Solicitud de ingreso**

**A)** Ingresar en las fechas establecidas del calendario oficial a la página Web **http:// [www.escolar.udg.mx](http://www.cuc.udg.mx/)** en la opción de **"Seguimiento de Trámites"** e ingresa los datos que te solicita.

**B)** En el apartado de solicitud de ingreso favor de subir **foto, huella, firma** y una **identificación**, con las características requeridas.

### **NOTA IMPORTANTE**

En la solicitud de ingreso podrás verificar la fecha y horario de aplicación de examen de admisión

### **4. Aplicación del examen**

**A)** Acudir en la fecha, hora y lugar que especifica la Solicitud de Ingreso. **B)** Presentar en físico y buen estado la Solicitud de Ingreso, **(si no presenta la solicitud NO PODRA INGRESAR)**.

**C)** Llevar solamente lápiz # 2, borrador y sacapuntas y una identificación oficial.

**La guía para el examen la puedes encontrar en la página [http://www.escolar.udg.mx](http://www.escolar.udg.mx/) en el apartado "Guía de estudios PAA"**

### **5. Entrega de documentos**

La documentación de primer ingreso será en las fechas establecidas en el Calendario de Trámites en la Coordinación de Control Escolar, se subirá en la página Web **[http://www.escolar.udg.mx](http://www.escolar.udg.mx/)** en la opción de Seguimiento de Trámites/ Documentos..

**SI ERES EGRESADO DE PREPARATORIA OFICIAL DE LA UNIVERSIDAD DE GUADALAJARA Y REGISTRASTE TU CÓDIGO AL MOMENTO DE REALIZAR TU SOLICITUD, NO ENTREGARÁS DOCUMENTACIÓN.**